# **DEVELOP A PORTFOLIO Organization Brochure Overview**

**GOAL:** Develop a tri-fold brochure to be used as a promotional piece for a business organization to which you belong or would like to join.

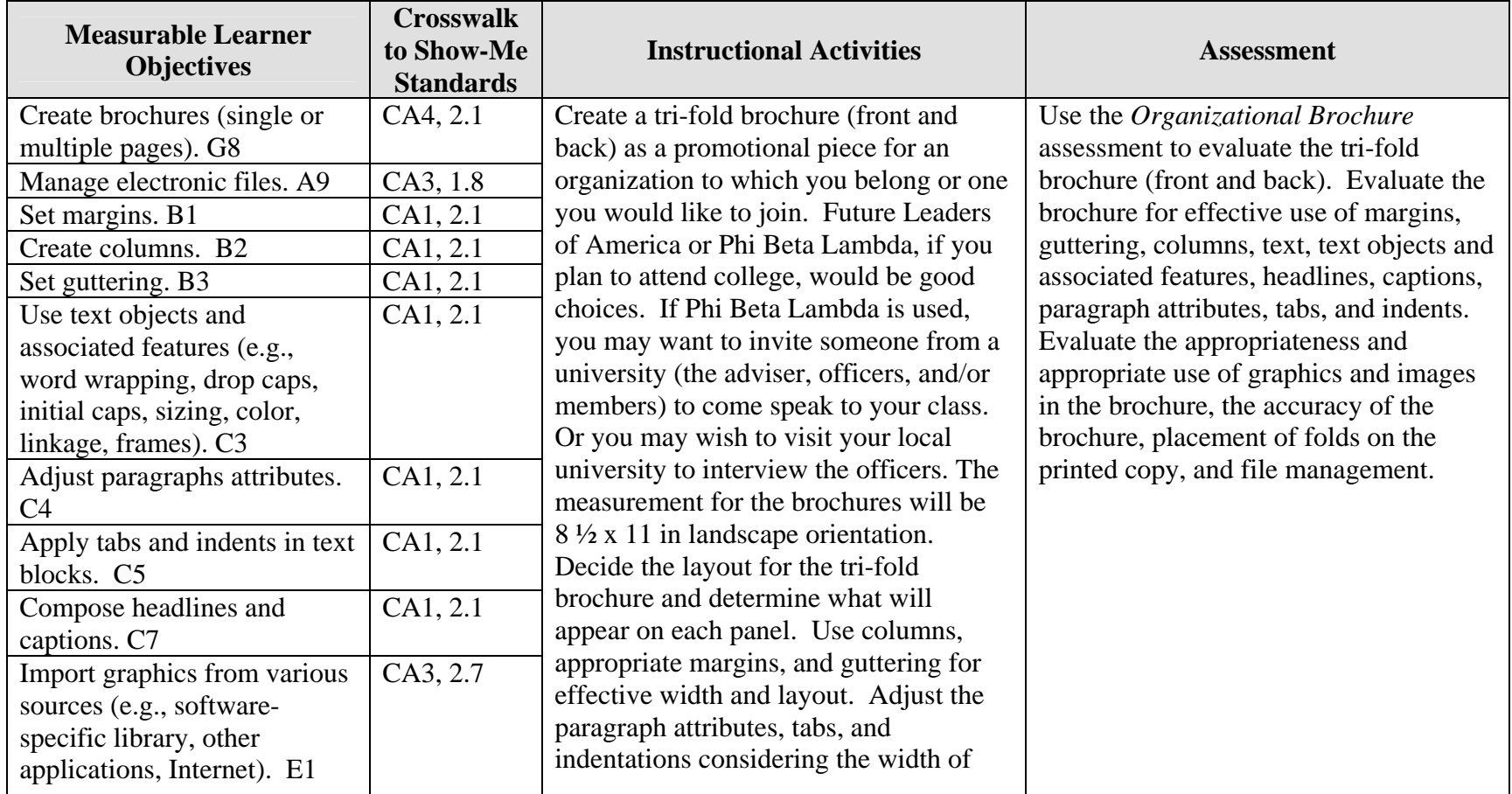

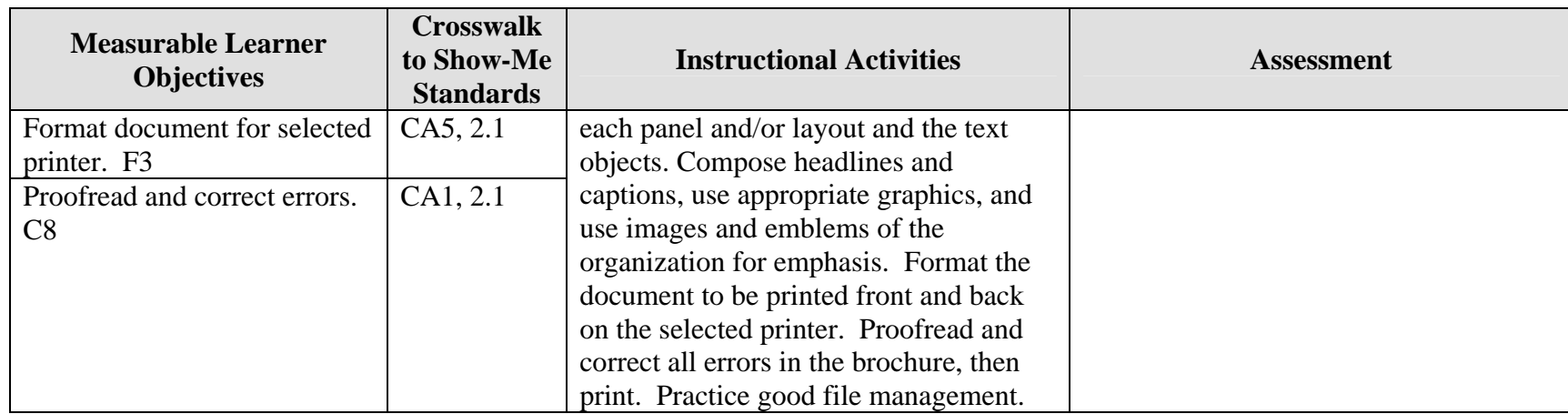

Activity originally developed by Zinna Bland; adapted and used with her permission.

# **DEVELOP A PORTFOLIO Organization Brochure Teaching Points**

### **Overview**

Brochures are used to present promotional information that can create interest in organizations, institutions, and businesses. This assignment will allow students to create a trifold brochure (using an accordion fold) about a business organization in which they belong or one they would like to join.

### **Content Review**

Review and/or demonstrate the following as needed:

- 1. Desktop publishing layout and design
- 2. Tri-fold brochure development
- 3. Tabs and indentations on brochures
- 4. Using text objects, headlines, and captions
- 5. Using and manipulating graphics and logos
- 6. Adjusting for grab area of the printer

### **Activity Preparation**

Have students collect brochures for review and discussion or have a portfolio of examples for students to review and discuss.

Brainstorm with students the information to be included on each panel of a tri-fold brochure (front and back).

Discuss and demonstrate the use of columns, guttering, and margins in the layout and design for paragraph attributes, tabs, and indentations. Newspapers are also good examples for many of these concepts.

Provide a list of business organizations to be researched on the Internet or have students search the Internet for business organizations. Locate information on the goals, objectives, and activities of the organization for the brochure. Future Business Leaders of America, Phi Beta Lambda, American Institute of Certified Public Accountants, etc.

Discuss the use of headlines and captions, graphics, images, and logos to express and summarize information.

Discuss and demonstrate printer options for printing a tri-fold brochure (front and back).

Review methods of proofreading.

Review file management procedures.

Practice various types of folds, especially the accordion fold.

#### **Resources**

#### **Supplies needed for the activity:**

Computer Desktop publishing software or advanced features of a word processing package Internet connection Paper Printer (preferably color, duplex capabilities) Listing of professional organizations

#### **Websites (and/or key words to use for search):**

<http://www4.district125.k12.il.us/Faculty/mfinlay/DTP/Proj/brochure.html> Steps involved in making a tri-fold brochure, an assignment

<http://www.computorcompanion.com/LPMArticle.asp?ID=143> Steps on how to create a tri-fold brochure using Word

<http://www.valdosta.edu/~jlcampbe/3020-5.html> Article on "how to" with information on purpose, audience, etc.

<http://www.desktoppublishing.com/open.html> A site with many informative links for desktop publishing

<http://desktoppub.about.com/?once=true&> Article on Desktop Publishing

**Key words:** *tri-fold brochure, desktop publishing* 

#### **Books, articles, and other resources:**

Braveheart, R. (2003). *Adobe PageMaker 7.0 basics.* Boston, MA: Thomson Course Technology.

- Counts, E. L. (2004). *Multimedia design and production for students and teachers.* Boston, MA: Allyn and Bacon (Pearson Education).
- Lee, L. (2002). *Introducing Adobe Photoshop elements.* Upper Saddle River, NJ: Que/Sams (Prentice Hall).

Proot, K. (2003). *Adobe PageMaker 7.0 – Illustrated.* Boston, MA: Thomson Course Technology.

Reding, E. (2004). *QuarkXPress 5 – Design professional.* Boston, MA: Course Technology.

Solomon, A.W. (2004). *Introduction to multimedia.* Columbus, OH: Glencoe (McGraw-Hill).

Obtain books, videos, and other materials from Resources@MCCE [http://www.resources.mcce.org.](http://www.resources@mcce.org/)

#### **Design Principles for Desktop Publishers**

*Lichty, Tom* Book – [4675—BE 11.0101 P L618] CA, WADSWORTH, 1994.

#### **Desktop Publishing: Getting the Message Out**

Video – This program introduces the key components of a basic DTP system including: a fast microprocessor, large hard drive storage capacity, CD-ROM drive, large-screen monitor, b/w-color printer and flatbed scanner and more. Learn about software, page layout programs, drawing programs, editing, clip art and lots more! [10547 – BE VIDEO 40] MERIDIAN, 2000.

#### **How To Create High Impact Designs; Over 90 Examples Of What Works And What Doesn't For Creating Brochures, Newsletters, Ads, Reports, etc.**

*Cleland, Jane K.* Book – Examples of designs for printed materials [4336—BE 50.0401 C589b] CO, CAREER TRACK, 1995.

# **DEVELOP A PORTFOLIO Organization Brochure Assignment**

## **Activity Preparation and Assignment**

In this assignment you will collect information about a professional organization to which you belong or one you would like to join and create a tri-fold brochure.

Use the following guidelines to create your brochure:

- 1. Research a professional business organization to which you belong or one you would like to join and gather information to use in a promotional brochure (goals, objectives, events, etc.).
- 2. Collect images, logos, graphics, and pictures that can be used to express the content of the information.
- 3. Sketch the layout for each panel for the tri-fold brochure (front and back presentation) for an accordion-style fold.
- 4. Preview collected brochures and/or newspapers and magazines for ideas on columns, guttering, and margins for paragraph attributes, tabs, and indentations. Also review text objects and associated features before starting the keying of your brochure. Observe the use and placement of graphics and the way the text wraps around the graphics. Watch for good and poor usage of these concepts.
- 5. Set your layout and input your text, graphics, and text attributes for your brochure according to the sketched copy. Apply good layout and design practices to your brochure. Observe good text-to-graphic placement and usage. Make sure the graphic remains proportionally shaped.
- 6. The set up should be on an  $8\frac{1}{2} \times 11$  sheet in landscape orientation.
- 7. Use appropriate headliners and captions.
- 8. Proofread each page (front and back) and print a black-and-white copy.
- 9. Proofread the black-and-white copy, observe the layout and design elements, and mark any errors or elements that will need to be changed.
- 10. Make all corrections and double check. Print a color copy, front and back, and fold it accordion style.
- 11. Submit the brochure and sketch for evaluation and grading.
- 12. Obtain a print screen of the folder in Details view and submit it with the project.

### **Resources**

#### **Websites (and/or key words to use for search):**

<http://www4.district125.k12.il.us/Faculty/mfinlay/DTP/Proj/brochure.html> Steps involved in making a tri-fold brochure, an assignment

<http://www.computorcompanion.com/LPMArticle.asp?ID=143> Steps on how to create a tri-fold brochure using Word

<http://www.valdosta.edu/~jlcampbe/3020-5.html> Article with "how to" information on purpose, audience, etc.

**Key words:** *tri-fold brochure, desktop publishing* 

# **DEVELOP A PORTFOLIO Organization Brochure Assessment**

**Directions:** On a scale from 10 (high) to 0 (low/not effective), evaluate each area using the criteria specified.

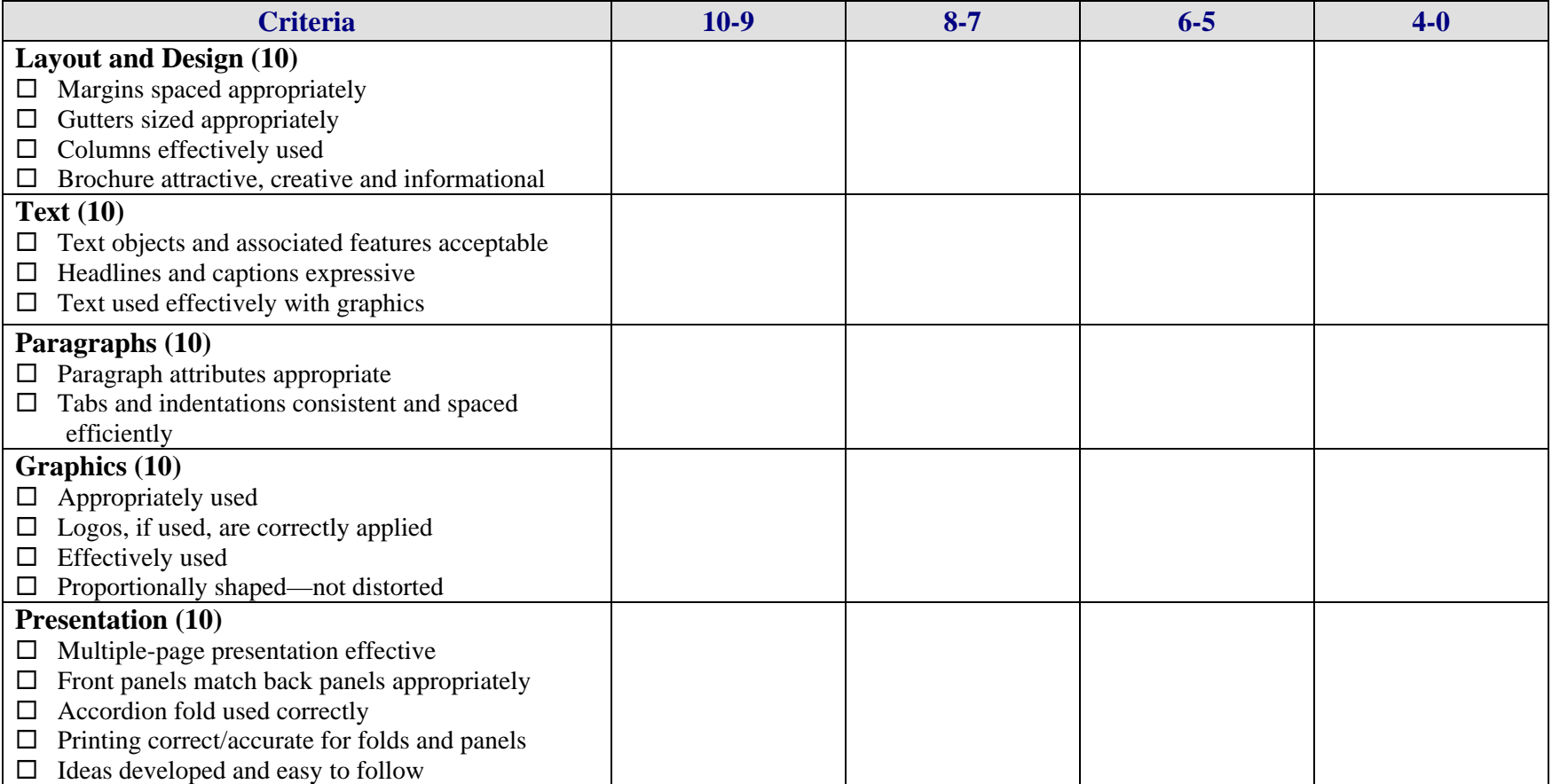

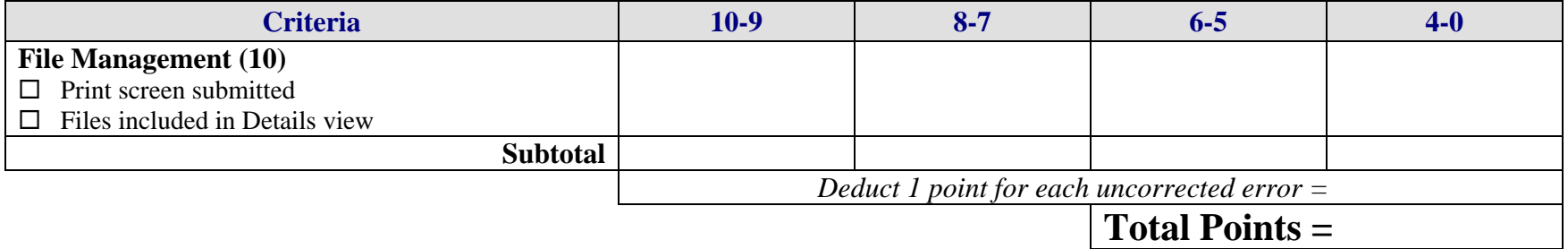